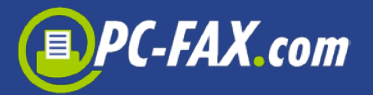

EXTended ETF is a FAX-, SMS- and e-mail-Gateway for sending a fax, SMS or e-mail broadcast by e-mail. XETF includes all performance features that ComCenter prof./Broadcast and EASY-Internetfax also have at their disposal. You can mail bulk mailings as well as single mailings.

# **Interface description XETF**

E-mail for XETF is only authorized for special designated customer numbers. A XETF-mail will only be sent if the indicated customer number and the e-mail sender match.

The acceptance (or non-acceptance) of the order will be confirmed by the sender address.

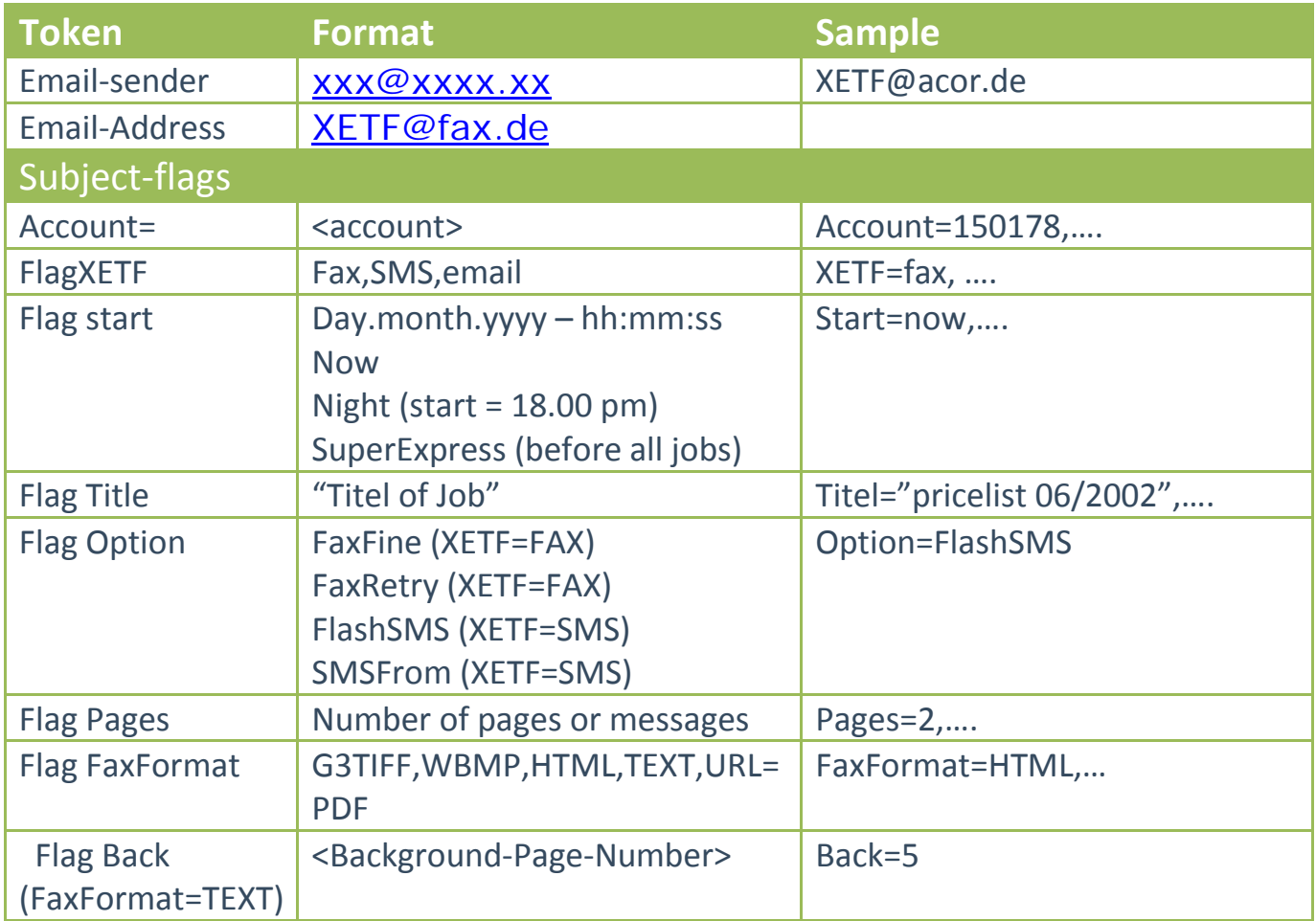

#### Overview

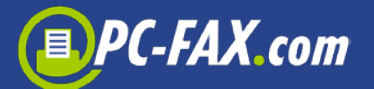

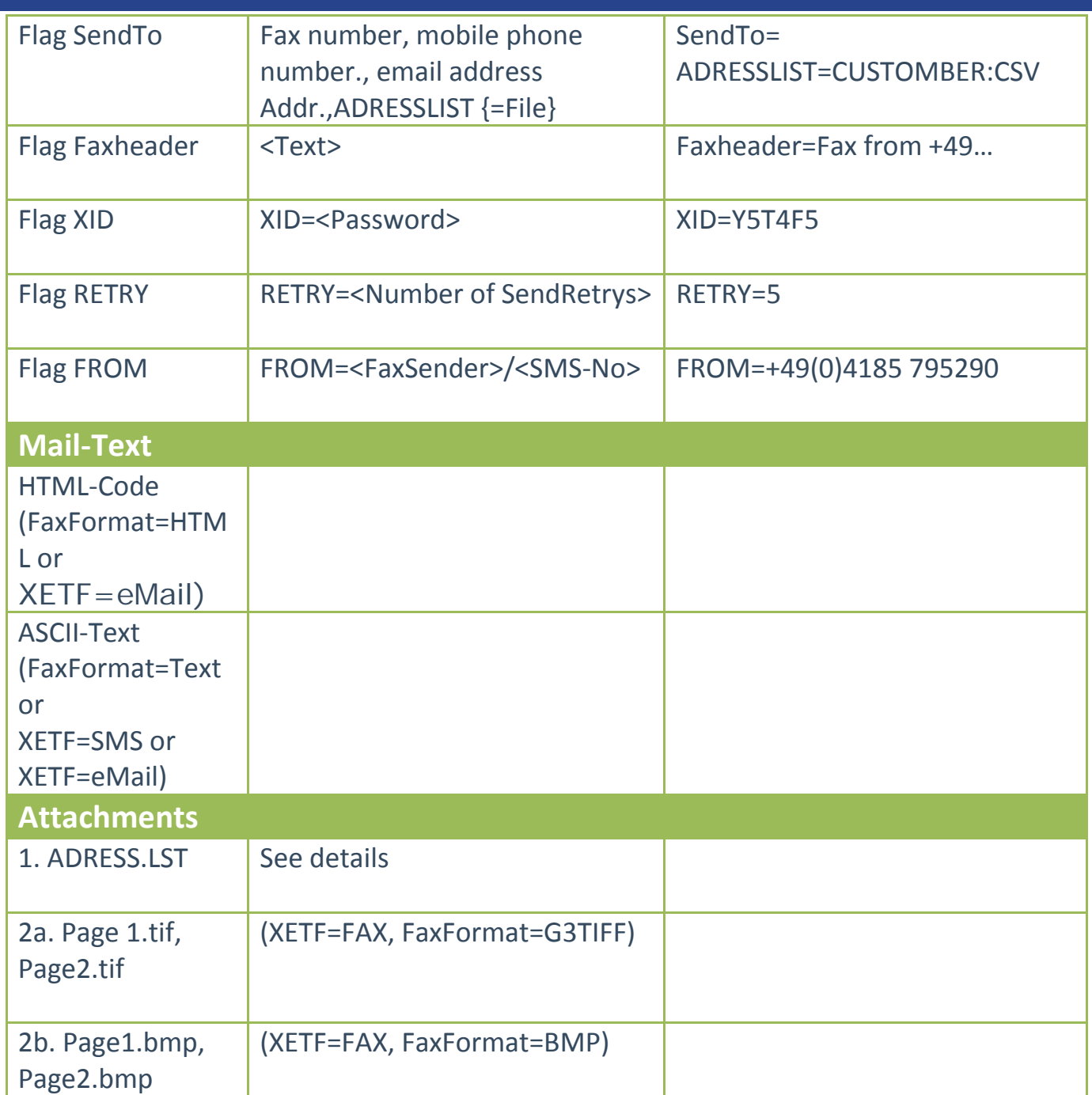

# **The first check**

An ordinary mail program can easily check the xETF-interface. The electronic platform **(Linux, Windows, Mac e.t.c)** used for sending the mail does not matter. We checked the most popular electronic platforms.

To check the interface, you need an activated account. You will be provided with shortly after FAX.de has received your registration

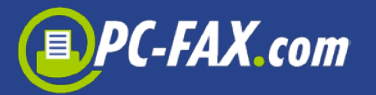

form for an account (see last page). It is very important that you fill in the accurate mail sender address because our system will only accept future orders to be dispatched by this email address and mailer.

Naturally, the account used in our example has to be replaced by your account and the **destination** has to be replaced by the desired target number (fax/handy).

## **Send a HTML-Fax**

Please send an email to [xetf@fax.de](mailto:xetf@fax.de) with the following reference:

```
xetf@fax.de
Subject :
    ACCOUNT=150480,XETF=FAX,START=NOW,Sendto=0418579529
6[1501],FAXFORMAT=URL=www.fax.de
Mailtext:
Attachment<sup>.</sup>
```
The mailing text and any attachment will be ignored. Now a fax page will be sent to 04185795296 with the text on the **front page** of [www.fax.de](http://www.fax.de/)

## **Send a text fax**

This is an example of how to send a simple **text fax** meaning the mail text will be sent as fax. Should you prefer this alternative, there is an option for you to prepare **background pages** like business paper forms in which the text will be adopted (see parameter BACK) for this purpose.

Background pages can be set up and handled with the tool xETF Admin.exe: [www.fax.de/download/xetfadmin.zip](http://www.fax.de/download/xetfadmin.zip)

Destination xetf@fax.de

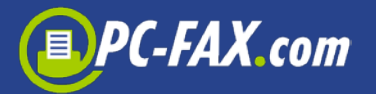

Subject ACCOUNT=150480,XETF=FAX,START=NOW, Sendto=04185795296[1501],FAXFORMAT=TEXT Mail text This is my first text fax Attachment:

Advice: The value between parenthesis [1501] is optional and can be used as criteria for the analysis (for example **Customer number**/IDNumber a.s.o.) The maximum number of signs for this term is 8, written in an alphanumeric order.

## **Send a PDF Fax**

This is an example of how to send a PDF document that will be attached to an email:

Destination xetf@fax.de Subject ACCOUNT=150480,XETF=FAX,START=NOW,Sendto=0418579529 6[1501],FAXFORMAT=PDF **Mailtext** Attachment PAGES.PDF

## **Send a SMS**

This is an example of how to send a SMS (every message 160 **characters**) to a **mobile phone**

```
Destination: xetf@fax.de
Subject
    ACCOUNT=150480,XETF=SMS,START=NOW,Sendto=01724343[1
608]
Mailtext This is a short message for your cell phone
Attachment
```
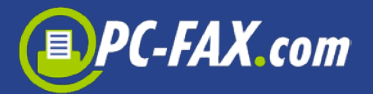

# **Send a fax with HTML mail text**

This is an example of how to send an email with the text formatted via HTML and containing two pictures, meaning a head and a foot.

```
Destination xetf@fax.de
Subject ACCOUNT=150480,XETF=FAX,START=NOW, 
Sendto=04185795296[1501],FAXFORMAT=HTML
Mailtext <html><br/>body bgcolor="white">
<table cellspacing=0 ceelpadding=0 style="border-
style:border=width:1;border-color:#FFE07F">
              <tr>>td><img scr=cid: head.gif></td></tr>
              <tr><td><pre>Dies ist mein Text für das Fax
</pre></td></tr>
              cid:foot.gif></td></tr>
         </table></body></html>
Attachment head.gif;foot.gif
```
In this way, you will reach very good results with minimal effort. Please take into consideration that the used pictures will be faxed, meaning that you only need a **resolution** of 200\*200 points and a black/white **screening**.

## **Send a Flash SMS**

This is an example of how to send an SMS to a mobile phone, whereby the sent information will immediately and automatically appear on the display without any special call.

```
Destination xetf@fax.de
Subject ACCOUNT=150480,XETF=SMS,START=NOW, 
Option=FlashSMS,Sendto=0172434343[1608]
Mailtext urgent date today 3 pm
Attachment
```
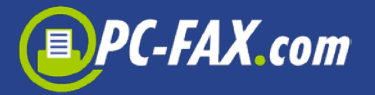

Tip: Never send 2 flash SMS in one message because in this case, the second message will be appear on the display!

## **Send a Mass Fax by G3TIFF**

This is an example of how to send a fax with 2 pages to 500 destinations. The master template will be delivered as a G3-TIFF (1780\*2250 points).

```
Destination xetf@fax.de
Subject ACCOUNT=150480,XETF=SMS,START=NOW,PAGES=2, 
Sendto=ADRESSLIST,FAXFORMAT=G3TIFF
Mailtext --
Attachment PAGE1.TIF,PAGE2.TIF;ADRESS.LST
```
ADRESS.LST is an ASCII file whereby, taking the simplest case, only the fax numbers of the destination are saved (parted by CrLf) (see ADRESS.LST configuration).

## **Send a bulk mailing SMS**

This is an example of how to send a personalized SMS to 2000 clients, whereby the name and the product will be mixed individually for every destination and every SMS. The data of the receiver are entered in the attachment as a CSV file (see ADRESS.LST configuration).

```
Destination xetf@fax.de
Subject
    ACCOUNT=150480,XETF=SMS,START=NOW,Option=FlashSMS, 
Sendto=ADRESSlist
Mailtext Hi! Your car $1$ must be inspected at $2$. Please 
recall me.
Attachment ADRESS IST
```
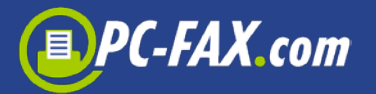

The text symbols \$1\$ are taken from the ADRESS.LST and will be added while sending.

## **Feedback by Fax.de**

As soon as a xETF-order is properly accepted by our system, a feedback for confirmation will be sent to the mail sender.

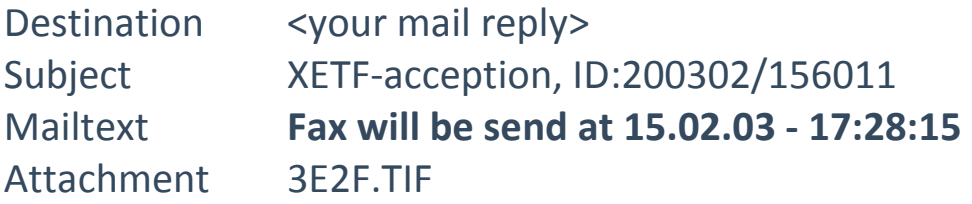

A feedback for proper classification will be indicated as the ID marked behind the destination numbers (single mail order). A delivery report will be sent in order to allow a visual check with **converted formats**. If there is no FAX.de ID, we will provide a serial number for ID.

Should there be an error in the parameter specification of the subject line or in the document, you will get an error mail. In this case, the order was not carried out. It has to be corrected and resent again. Example:

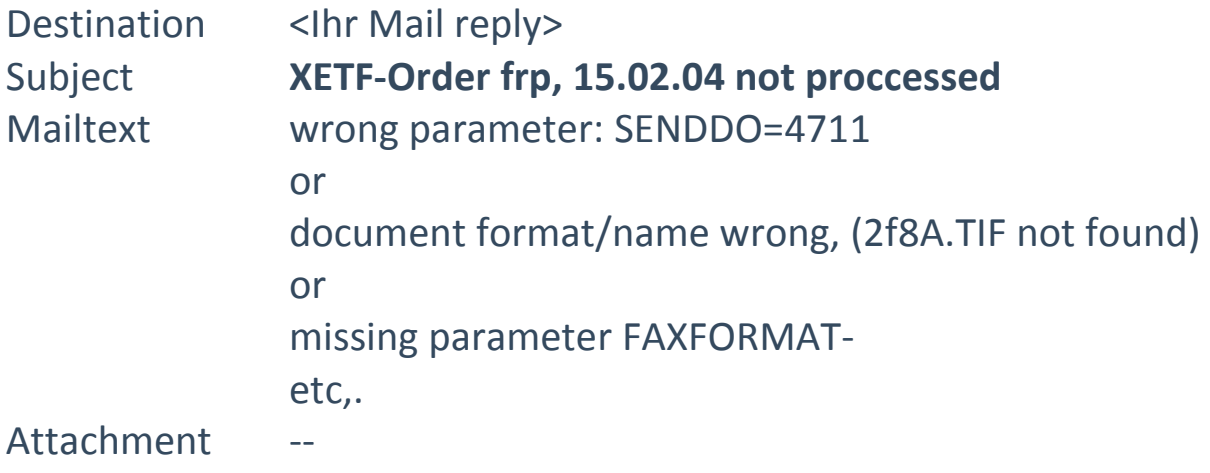

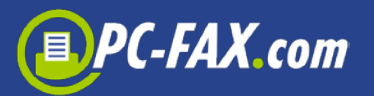

# **Feedback report**

Fax.de has successfully sent your document or SMS. You will now receive a feedback mail confirming the delivery status:

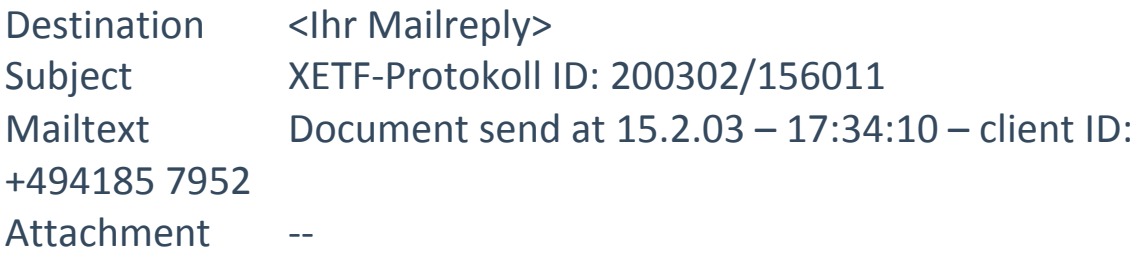

or

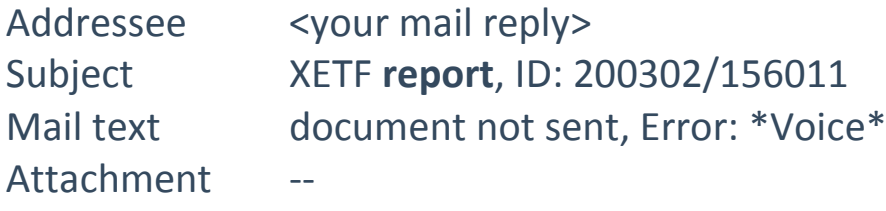

The following errors can appear:

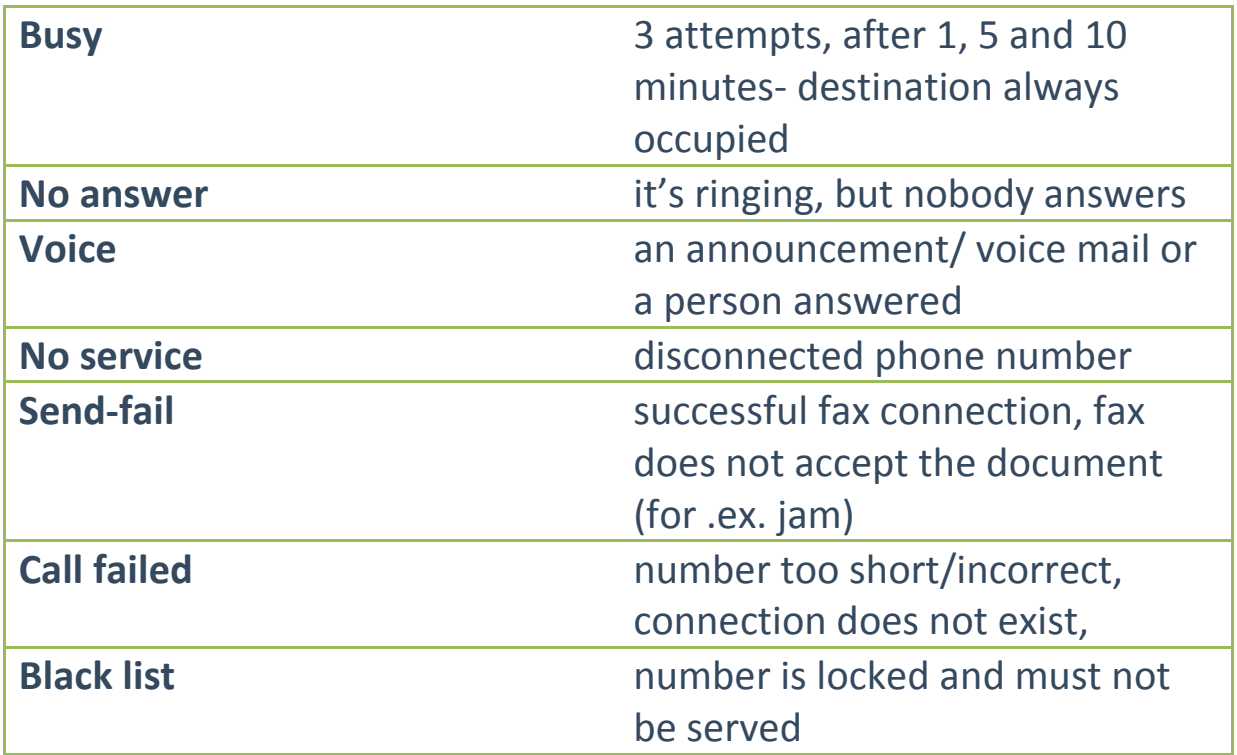

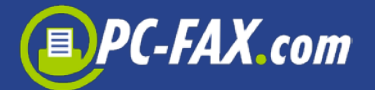

# **Description of the single components of a XETF-mail order**

#### **Email sender**

The (admin) email sender will be firmly booked with the installation of the account. In the case of error messages during the installation of the account they will be sent to this address. Our system only accepts mail orders sent by a firmly booked mailer with a firm IP and in which the client number (account) corresponds to the XID. Orders from a different mail server are rejected.

#### **Email address**

The email address to which the email order will be sent is generally [xetf@fax.de](mailto:xetf@fax.de).

#### **Subject**

The account and important information for the order control will be marked in the subject. If our system is not able to execute the order, an email will immediately be sent to the service email address determined in the account. Then the order has to be revised and resent. The flags stated are separated by commas.

#### **Flag Account**

The account number is the central identification for the email order. Only a valid account number/sender address combination will be accepted. The declaration is imperatively necessary.

Example for a flag account: "account=150064"

### **Flag XETF**

The mode of the order will be fixed in the flag XETF: FAX, SMS or EMAIL. The declaration is imperatively necessary.

Example for flag XETF: "XETF=FAX"

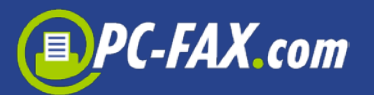

## **Flag Start**

The flag start is optional and fixes the delivery date of the order. Without the flag "start", the order will be considered as "Now" (default) and starts immediately after installation. The delivery date can alternatively be determined as follows:

- 1. for a fixed date : dd.mm.yyyy hh:mm:ss (example: "start =15.06.2002 – 16:05:00")
- 2. immediately: now (default) (example: "start = now")
- 3. night: night means that the delivery will carried out between 6 p.m. and 8 a.m. (Example: "START = NIGHT")
- 4. Very urgent: SuperExpress, the delivery will be done before all other
- 5. Jobs (example: "START = SUPEREXPRESS"). This choice involves additional costs, respectively is only accessible for FAX.de VIP clients.

Example for flag start: "Start = Now"

#### **Flag Title**

The flag title is optional and is shown on the invoice and the report. Without any title indication, the title will be shown on "XETF-JOB TT.MM.JJJJ – HH: MM: SS.

Example for the flag title: "Title = New products May/2002"

### **Flag Option**

In this option, you can fix special specifications for delivery options. In the case that you use more than one option, the specifications have to be separated by a blank.

1. Fax Fine – The faxes are sent with high resolution (196\*200 dpi) (involves additional costs)

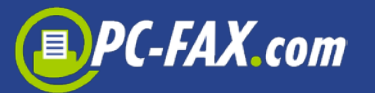

- 2. Fax Retry An action replay is required for undelivered faxes (busy retries 3 times). During daytime, a retry is done after 2 hours, during night time, retry is executet the next morning from 8am on.
- 3. Flash SMS the SMS will be sent as Flash-SMS (immediate notice on mobile phone display). Only 1 SMS message as Flash SMS per destination is possible.
- 4. SMS From manages the source identifier information of sent SMS. The following options are possible :
	- a. SMS From = No No SMS source identifier information (best tariff)
	- b. SMS From = STANDARD Standard SMS source identifier information from registration (your registration data)
	- c. SMSFrom= $+49(0)$  406557655 a specific SMS source identifier information, can also be in alphanumerical order, for ex. SMS From= www.fax.de

Example for flag "Option": Option=FaxFine FaxRetry

Example for flag "Option": Option=FlashSMS SMSFrom=www.fax.de

### **Flag Pages**

This flag is optional and specifies the number of fax pages respectively SMS messages of the XETF-mail. "Pages" gives more safety since an error message will be produced in case of irregularity (missing attachments) and the order will not be carried out. Without the note "Pages", the mail will be sent with the given data .In case of HTML-faxes, a new page can result from pagination. An SMS message is limited to 160 signs; a text with 180 signs will be shared in 2 messages.

Example for flag "Pages": Pages=2

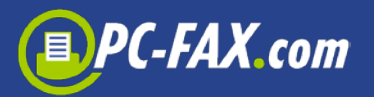

### **Flag XID**

This flag is a firmly agreed password that has to be added to the subject line to prevent eventual abuse within the own affiliate or company. The XID is optional.

Example for the flag: "XID": XID=5TGRT7

### **Flag Fax Format**

This flag is imperative for fax orders. "Fax format" indicates how the fax pages will be sent respectively how they have to be produced.

- 1. G3TIFF the fax pages to be sent are attached to the email and exist as G3TIFF (PAGE1.TIF, Page2.TIF….)
- 2. WBMT the fax pages to be sent are attached to the email and exist as Windows-Bitmap (Page1.bmp,. Page2.bmp…)
- 3. HTML the fax pages to be sent are entered in the email text in HTML-Code. Please pay attention that the graphics are incorporated into the email or publicly accessible. The system will generate the fax delivery pages. The design is identical to the print of Microsoft™ Internet Explorer
- 4. URL= the fax pages to be sent should be produced in accordance with the URL according to the given address. Please pay attention that the URL is publicly accessible. The system now establishes the fax delivery pages. The design is identical to the print of Microsoft<sup>TM</sup> Internet Explorer.
- 5. TEXT the fax to be sent will be produced with help of the given mail text. In this case, the mail text will be placed in a predetermined background page (such as business paper). With the flag "Back", you can change several business papers per mail.
- 6. PDF (Adobe<sup>TM</sup>PDF-Format). The fax pages to be sent are attached to the email named "PAGES.PDF". These pages are scanned and faxed conformable to the version 5.05 Adobe<sup>TM</sup>-Acrobat-Reader.

Example for the flag "FaxFormat": "FaxFormat=HTML

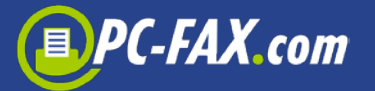

Example for the flag "FaxFormat" : FaxFormat=URL=http://www.fax.de

### **Flag Back**

The flag back can only be used optionally if the FaxFormat is positioned on "Text". Here the mail text can be put on several background pages (different layouts / business papers). The layout will be chosen by the layout number. These layouts have to be installed by FAX.de before delivery.

Example for the flag "Back": Back=3.

### **Flag SendTo**

With the flag SendTo, the range of the destinations will be fixed. Under SendTo, several destinations can be indicated directly (parted by semicolon) or referred to an address list (such as ADRESS.LST) attached to the XETF-mail. In case of a direct specification of destinations, it is possible to enter delivery information **(**like client number/ID) parenthesized behind the destination specifications. The delivery information will later appear on the delivery report**.** 

Example for the flag "SendTo": SendTo= 04185795250[FAX.de];08954665540556444Chef ] Example for the flag "SendTo": SendTo=ADRESSLIST=**Kunden.csv** Example for the flag"SendTo"SendTo=ADRESSLIST (Adresslist has the name ADRESS.LST)

#### **Flag Faxheader**

With the help of the flag FaxHeader (only in case of XETF=FAX possible), the faxed pages can be provided with a text in the heading line. The text is limited to 70 signs.

Example for flag "Faxheader": FaxHeader=Fax from Müller KG, Fax-No. +49 (0) 4185 79520.

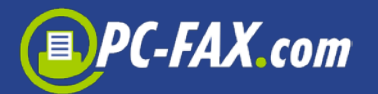

## **Configuration of ADRESS.LST**

ADRESS.LST is the list of destinations, a sequential file (CSV-format, **line separator** LF or CR/LF) with the following configuration:

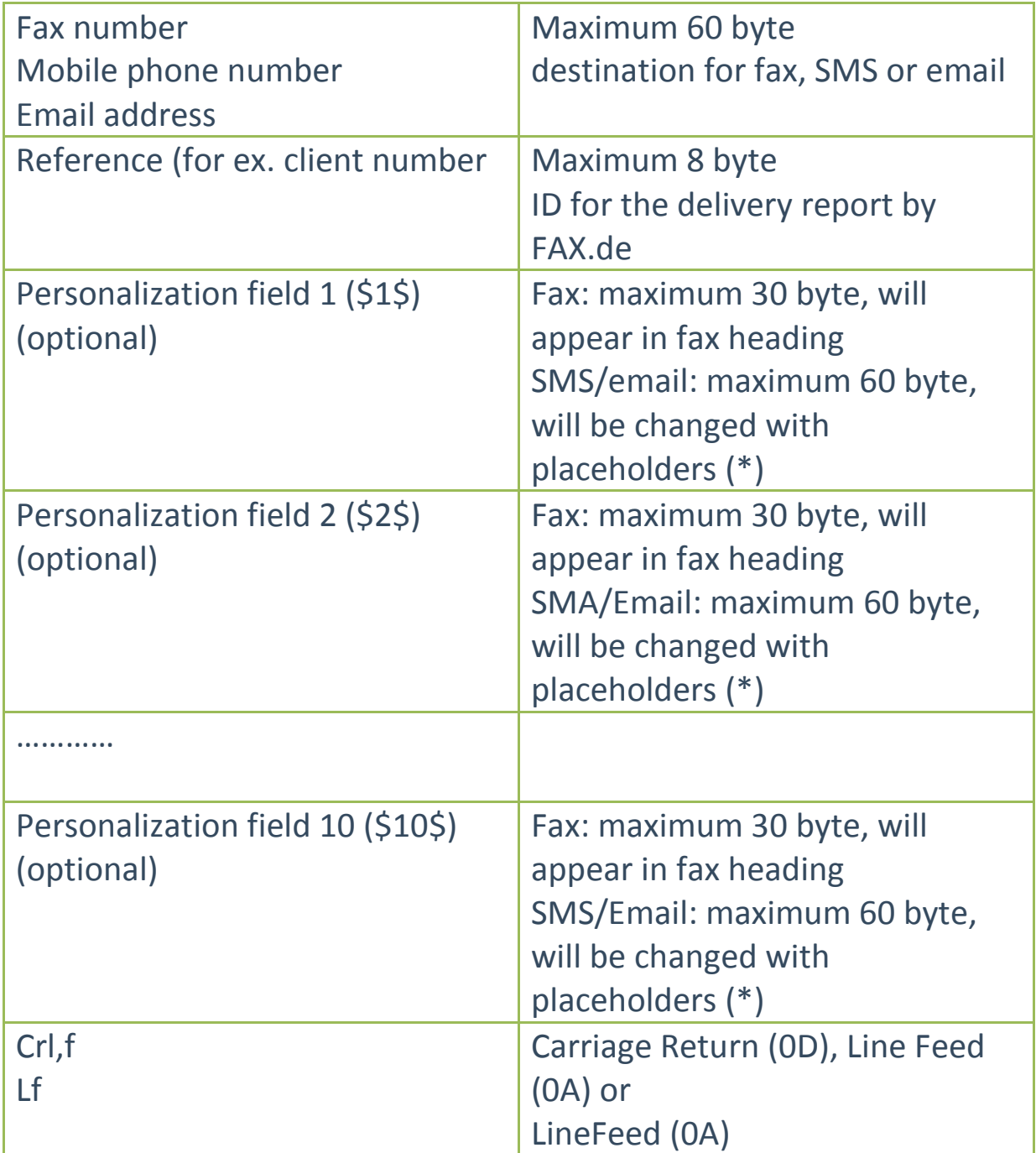

Placeholders will be replaced in the SMS text, email text and fax text/Fax-HTML. They will be directly changed within the text with "\$1\$", "\$2\$" and so on

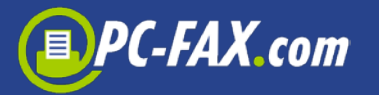

The Windows-ANSII character set will be used.

## Example for the configuration of a file "ADRESS.LST":

04185795250,"KB100,1","**Herr Meier","Kd-Nr. 4711","KaiserStr. 17","41303 Essen"**<Cr><Lf> 03088045114,"KU545/6","**Frau Lüdolph",Kd-Nr. 6755","Heimfelderstr. 81","12303 Berlin"** <Cr><Lf>

# **Basics for the delivery with FAX.de**

FAX.de is a professional service provider for the distribution of information via Fax, SMS or Email. Since 1995, more than 1000 clients have put their trust in our service and distributed their information via us. They rely on our best efforts that the information – even to diverse destinations – will be sent fast, reliably and at low cost.

### **FAX**

Owing to the many fax lines, the data processing centre is able to handle extensive fax transmissions in the fastest time possible. Normally, 2000 fax pages are sent within a few minutes. Here the destinations will be retried up to 3 times in case the line should be busy (after 3 minutes,5 minutes and 10 minutes). In addition, you have the possibility to automatically re-send faxes that are not yet transmitted in a later retry.

#### **SMS**

We send up to 1000 SMS messages within 1 minute at very favourable conditions. The destination can be located within Germany respectively in the European countries.

#### **EMAIL**

Email broadcasts very often stress your internet lines. For this reason it is worth using our email broadcast service. For only a few cents, we

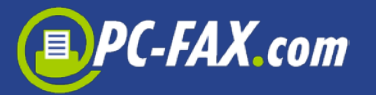

send emails with up to 1 MB attachment. Your email line will be kept free. You can send out HTML-mails or text mails.

Our service is monitored for 24-hours/365 days/year, works fully automated and is absolutely reliable. Incoming orders – whether via our gratis software "ComCenter Professional" or the "XETF"aMail order – are handled within seconds. The transfer starts only a few minutes after you have sent your order.

With the installation of your customer account, FAX.de commits itself to keep all documents and destination information confidential, to only save data for invoicing and not to give any information to a third person.

We are constantly working hard to improve our services. Please call for any review – positive and negative - using the telephone number 001- (914) 478-2082.

We look forward to hearing from you

Your FAX.de Team

Furthermore, we intend to send faxes via the fax centre in Hamburg and therefore apply for a customer account:

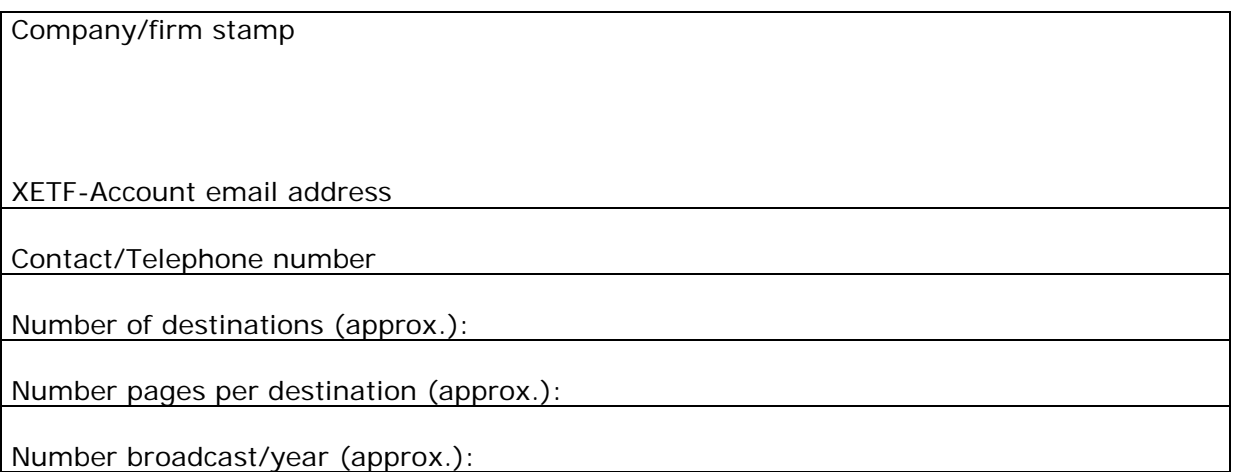

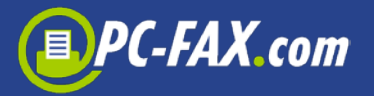

The account with Fax Centre Hamburg entitles me to send broadcast faxes according to the conditions and the actual pricing list, but does not include any obligation.

**Concerning your personal data/fax numbers we adhere to the regulations of the Data Protection Act. Your personal data will not be passed on and will only be saved until the next following settlement deadline except when otherwise stipulated.** 

#### **Invoicing**

In case of a broadcast fax order, I agree to a direct debit.

Please fax back to : +49- (0) 4185 - 795296